**E-Service อยู่ที่หน้าเว็ปไซค์หลัก**

C = muangpere.go.th/in .<br>เอรูเหิง and tra<br>การประเมินค ุ<br>บริการประชาชน การประเมินคุณธรรมและความโปร่งใส<br>ITA 2566  $\blacksquare$   $\blacksquare$  $\rightarrow$ การประเมินคุณธรรมและความโปร่งใส<br>ITA 2567 ี<br>ี่ ีี่ี่ ประชุมหัวหน้าส่วนราชการประจำอำเภอบ้านไผ่<br>ประจำเดือน มกราคม 2567 LINE. ิดฏหมายและระเบียบ g **##** กิจกรรมทั้งหมด กฎหมายที่เกี่ยวข้อง + <u>ี้...</u><br>มาตรฐานกำหนดตำแหน่ง **Martin** ย่างจัดชื่อ - จัดจ้าง ่<br>ช่าวประชาสัมพันธ์ HR HH. ์<br>ระบบข้อมูลข่าวสาร line official อนต.เมืองเพีย ใช้ ประเพณีบุญกุ้มข้าวใหญ่และของดีอำเภอบ้านไผ่<br>ประจำปี 2567 ไฮไ [ 22 ม.ค. 2567 ] ระบบหลักประกันสุขภาพท้องถิ่น dependent processors and represent อิเล็กทรอนิกส์ la [ 5 ก.ย. 2566 ] ระบบเบี้ยยังชีพฯ **Example 1** fanpage u<sup>t</sup> ระบบเงินอุดหนุนเด็กแรกเกิด **้นไ**ประกาศผลผู้ชนะประกาศประกวดราคาโครงการ<br>ปรับปรุงช่อมแซมสถานีสูบน้ำด้วยไฟฟ้า บ้านหมองนาง<br>ขวัญ หมู่ที่ 9 ด้วยวิธีประกวดราคาอิเล็กทรอนิกส์ (e-<br>bidding) **kal** [ 19 มี.ค. 2564 ] ้ี่ ประชุมหัวหน้าส่วนราชการประจำอำเภอบ้านไผ่<br>ประจำเดือน มกราคม 2567 ไฮ [ 4 ม.ค. 2567 ] ระบบสารสนเทศฯเพื่อการวางแผน ้อบต.เมืองเพีย ระบบสารสนเทศทางการศึกษาท้อง<br>อิ่น(Lec) ์<br>▲ กิจกรรมน้อมรำลึกเนื่องในวันคล้ายวันสวรรคต<br>พระบาทสมเด็จพระจุลจอมเกล้าเจ้าอยู่หัว "วันปีย<br>มหาราช" 23 ตุลาคม 2566 ๒ [ 24 ต.ค. 2566 ] ชื่อมูลเลือกตั้ง One Stop Service:oss ้<br>■ ประกาศผลผู้ขนะประกาศประกวดราคาโครงการ<br>ปรับปรุงข่อมแซมสถานีสูบน้ำด้วยไฟฟ้า บ้านชีกกค้อ<br>หมู่ที่ 7,13 ตัวยวิธีประกวดราคาอิเล็กหรอนิกส์ (e-<br>bidding) ณ [ 19 มี.ค. 2564 ] บันทึกบัณชีท้องถิ่น ช้อมลกลาง อปท. <mark>้ ≥ึ่</mark> ประชุมวางแผนเตรียมรับมือช่วยเหลือผู้ประสบภัย<br>น้ำท่วม lal [ 16 ต.ค. 2566 ] การลดใช้พลังงาน **E E-Service** ช้อกภหมายท้องถิ่นไทย ้<br>■ ประกาศผลผู้ชนะประกาศประกวดวาดาโครงการ<br>ปรับปรุงข่อมแชมสถานีสูบน้ำด้วยไฟฟ้า บ้านเมืองเพีย<br>หมู่ที่ 1 ด้วยวิธีประกวดราคาอิเล็กทรอนิกส์ (e-bidding)<br>๒ [ 19 มี.ค. 2564 ] <mark>1 ⊲ี่</mark> กิจกรรมน้อมรำลึกในพระมหากรุณาธิคุณ เนื่องใน O Log in ผู้ดูแลระบบ  $\frac{1}{2}$ the e-mail <u>่ → กิจกรรมวันธงชาติไทย 2566 **tal** [ 28 ก.ย. 2566 ]</u> **DRASPAUSINSERER**  $\odot$  function ดี ที่มีอสำหรับประชาชน <u>ระบบจัดชื่อจัดจำนาทกอัฐ (ค</u>

## **วิธีการใช้งานระบบการให้บริการ E - Services**

## **การเข้าสู่หน้าเว็บไซต์ E - Services**

1. เปิดโปรแกรม browser

๒. พิมพ์ ชื่อหน่วยงาน หรือ URL ของเว็บไซต์หน่วยงาน <u><https://muangpere.go.th/index.php></u> และคลิก Enter จะปรากฏ หน้าหลักของเว็บไซต์

3. แบนเนอร์บริการประชาชนออนไลน์ E–Service จะอยู่บริเวณหน้าหลักของเว็บไซต์ด้านขวามือ และเลื่อนลงตรงกลางหน้า เว็บไซต**์**ฝั่งขวามือ

4. คลิกที่ "E-Service"

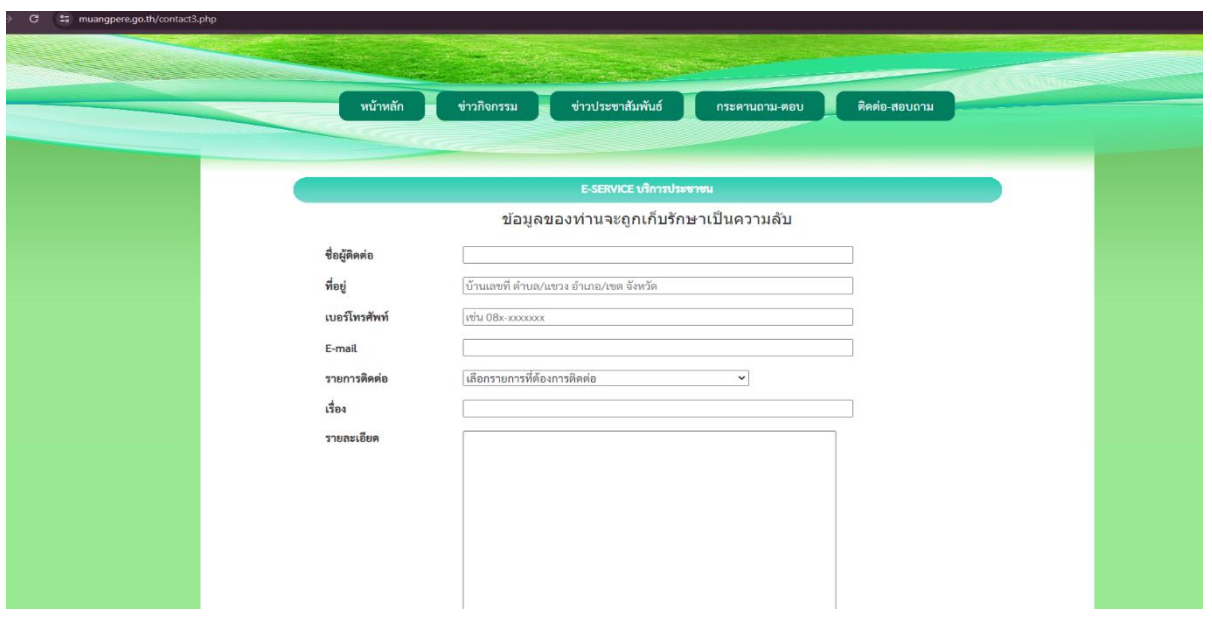

5. เมื่อคลิกเรียบร้อยแล้ว จะปรากฏหน้าบริการ "E-Service บริการประชาชน" องค์การบริหารส่วนตำบลเมืองเพีย เพื่อ ลงทะเบียนใช้บริการ และกรอกข้อมูลให้ครบถ้วนตามแบบฟอร์ม เมื่อกรอก ข้อมูลครบถ้วนเรียบร้อยแล้วกด "ส่ง"

6. เจ้าหน้าที่จะได้รับข้อมูลของท่าน และดำเนินการตรวจสอบข้อมูลรายละเอียด ผ่านระบบของหน่วยงาน พร้อมดำเนินการ ปริ้นแบบคำขอรับบริการออนไลน์ เสนอผู้บริหาร พิจารณาอนุมัติ/ไม่อนุมัติและเมื่อผู้บริหารได้พิจารณาแล้ว เจ้าหน้าที่จะแจ้ง ผลการพิจารณาให้ท่านทราบ ผ่านช่องทางการติดต่อที่ท่านได้ระบุโดยเร็ว พร้อมดำเนินการในส่วนที่เกี่ยวข้องต่อไป